## **How to Perform 'Bought' device action**

**'Bought'** action allows the user to classify the device that has been bought to a Customer. This device event is not applicable to a Company Owned device.

- 1. [Open the Device Actions screen](https://help.irelyserver.com/display/DOC/How+to+Open+the+Device+Action+screen). Refer to [Device Actions](https://help.irelyserver.com/display/DOC/Device+Actions) for the field description.
- 2. Select '**Bought**' from the **Action combo box** list.

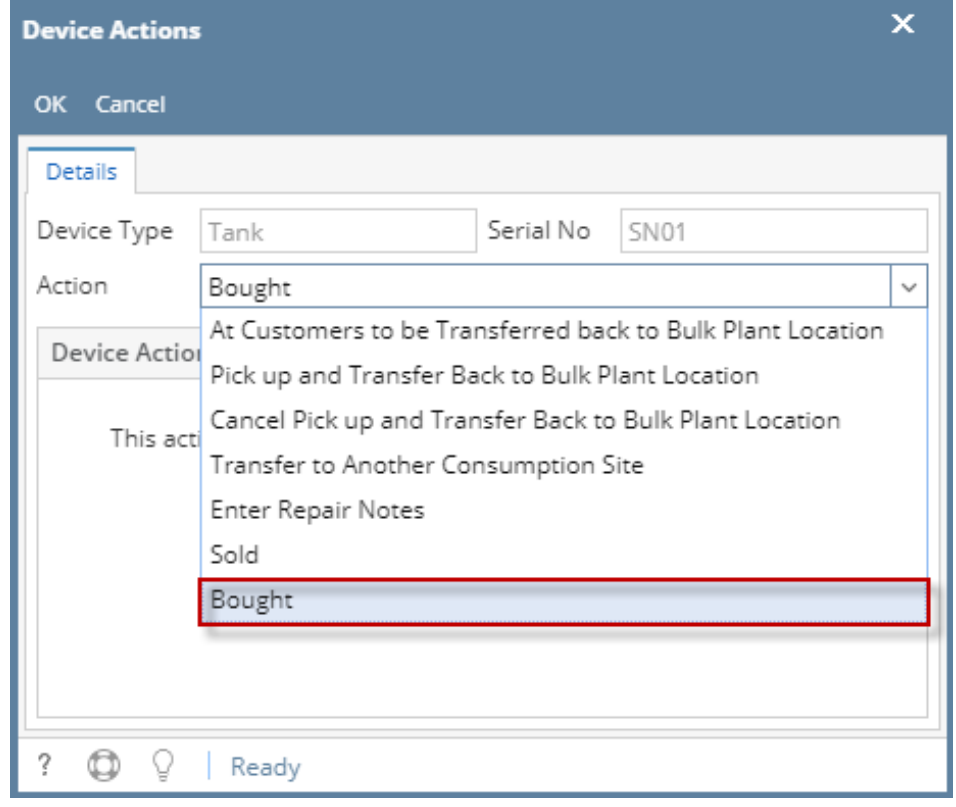

- 3. Click the **OK toolbar button**. The Device Actions screen will be closed and you will be returned to the **Devices tab**.
- 4. Device Type will automatically change from Customer Owned to **Company Owned**.
- 5. The auto-generated event will be displayed on the Event History tab.
- 6. **Save** the changes in the Consumption Sites record.